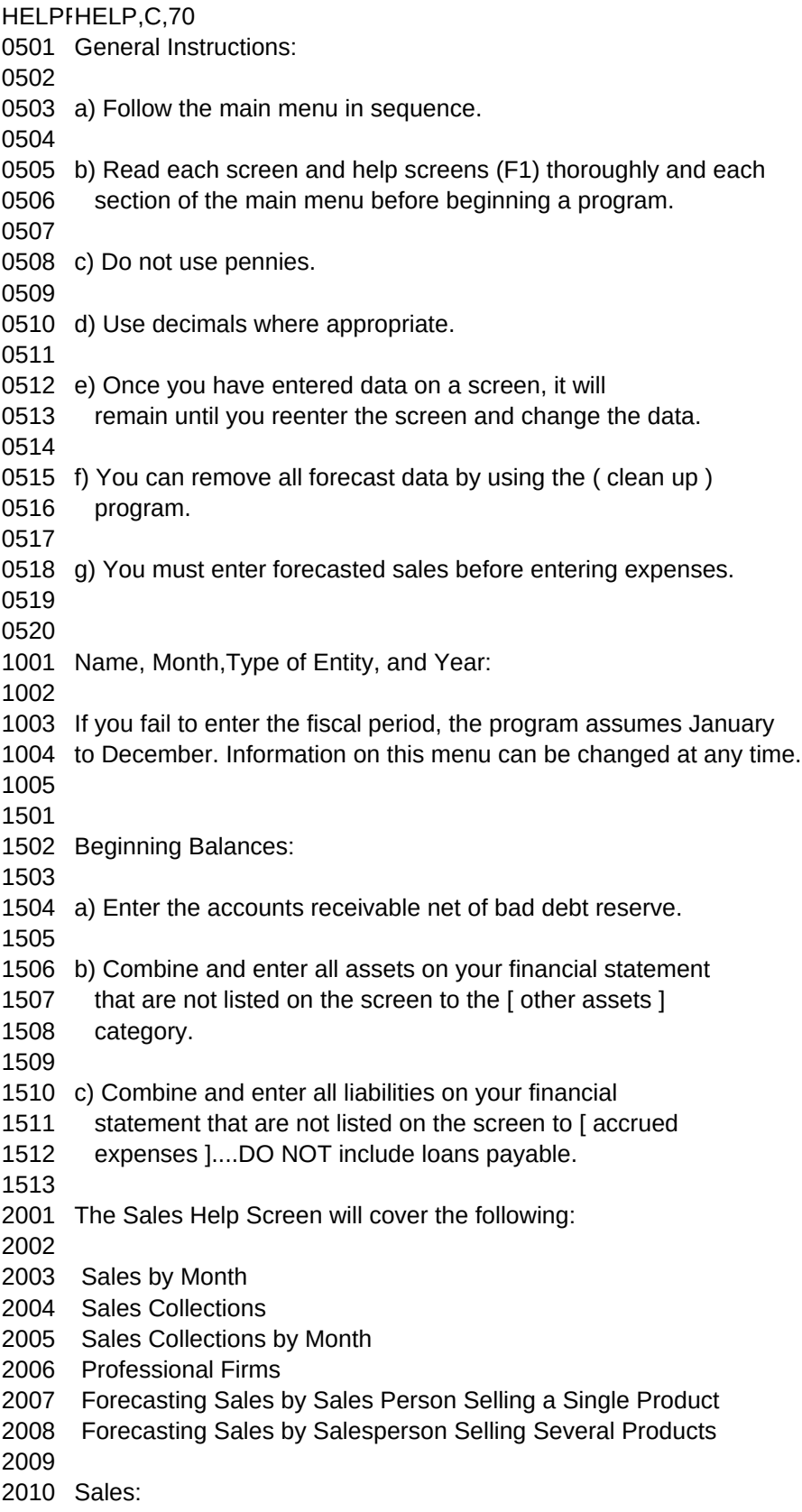

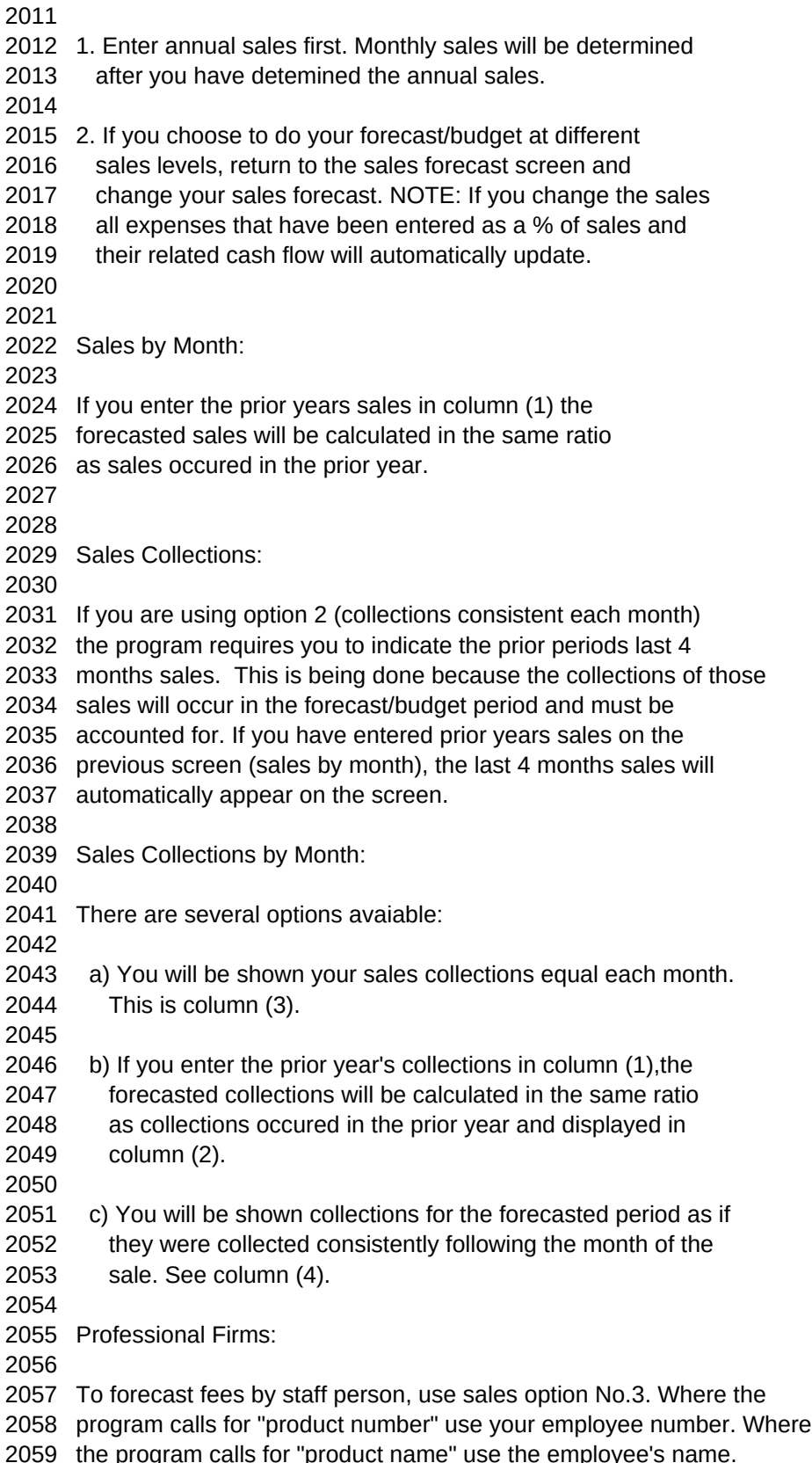

 Complete the balance of the program. Print the Sales by Product Spreadsheet. This is your forecast by staff person. Forecasting Sales by Salesperson Selling a Single Product: Use sales option No.3 " Sale by Product " Under "product number", enter the salesperson's employee number. In the "product name," enter the salesperson's name. You can enter as many salespeople as you like. Complete the balance od the program. After completion, print the Sales by Product spreadsheet. This is the forecast of the sales by salesperson. Forecasting Sales by Salesperson Selling Several Products: Use sales option No.3 " Sale by Product " You can use the procedure above for each product sold by the sales person or determine the approximate annual sales by salesperson in dollars. Divide the annual sales by 100. (For example: a salesperson will sell approximately \$1,200,000 for the year. \$1,200,000/100= \$12,000.) Use sales option No.3 " Sale by Product " In the "product number" enter the salespersons number. In the "product name," enter the salesperson's name. In the sales price, enter the result of the sales divided by 100. Then in each month under "units" enter the percent of the total sales the salesperson will make in each month. (For example: the salesperson will make 10% of his/her sales in January and 5% in February etc. Enter 10 in January and 5 in February.) Complete the balance of the year. Remember the total of the units should equal 100 (This is 100% of the salespersons annual sales). Sales by Product/Cost of Goods Sold by Product: All names, numbers and units sold entered in sales option No.3 will appear in the Cost of Goods Sold program under option No.3. Miscellaneous Income: This menu allows the user to enter projected miscellaneous income. Cost of Goods Sold: a) When forecasting your cost of goods sold it is best 3004 to forecast on the high side. b) Use all options available and then choose the one that is

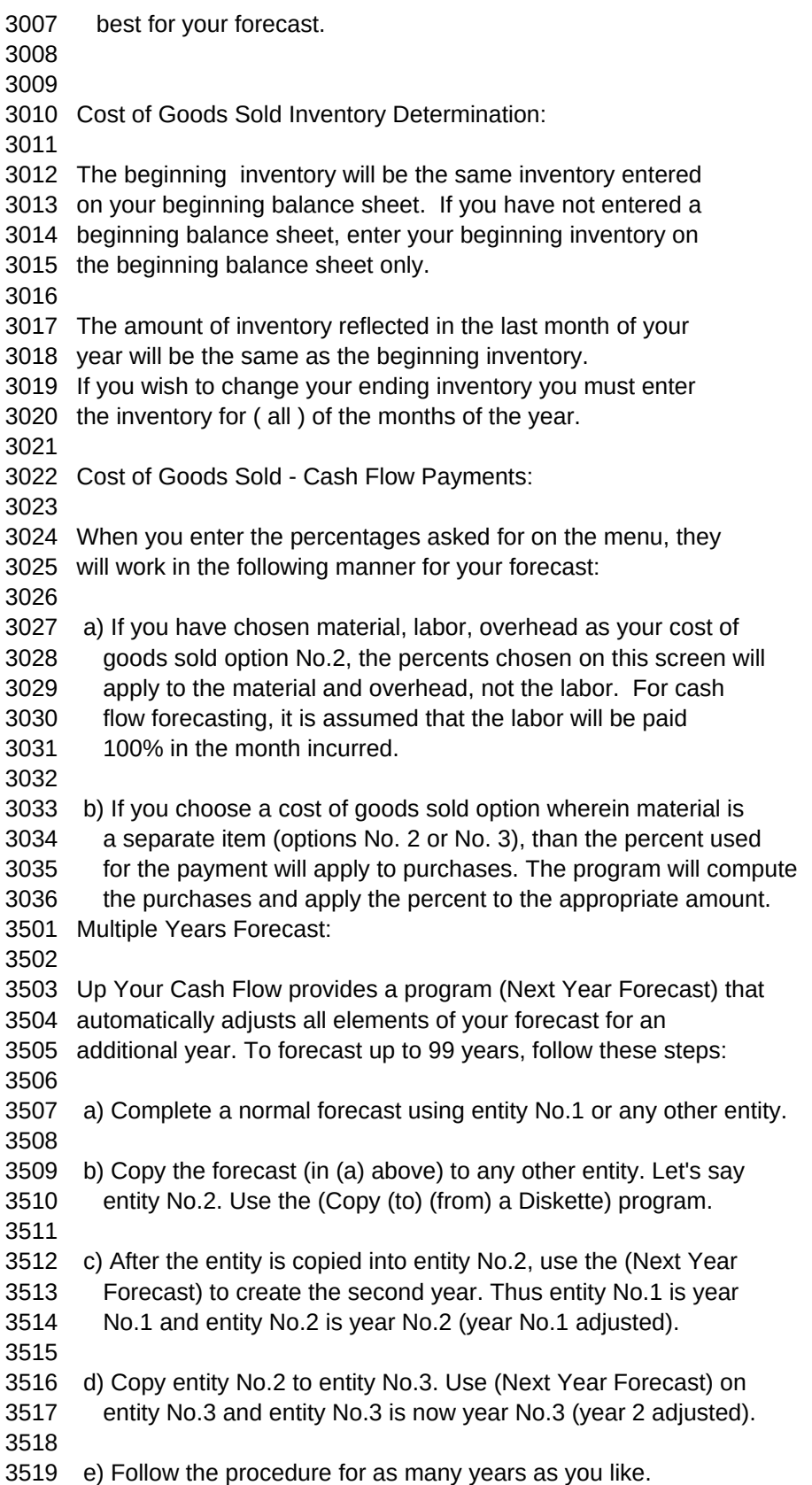

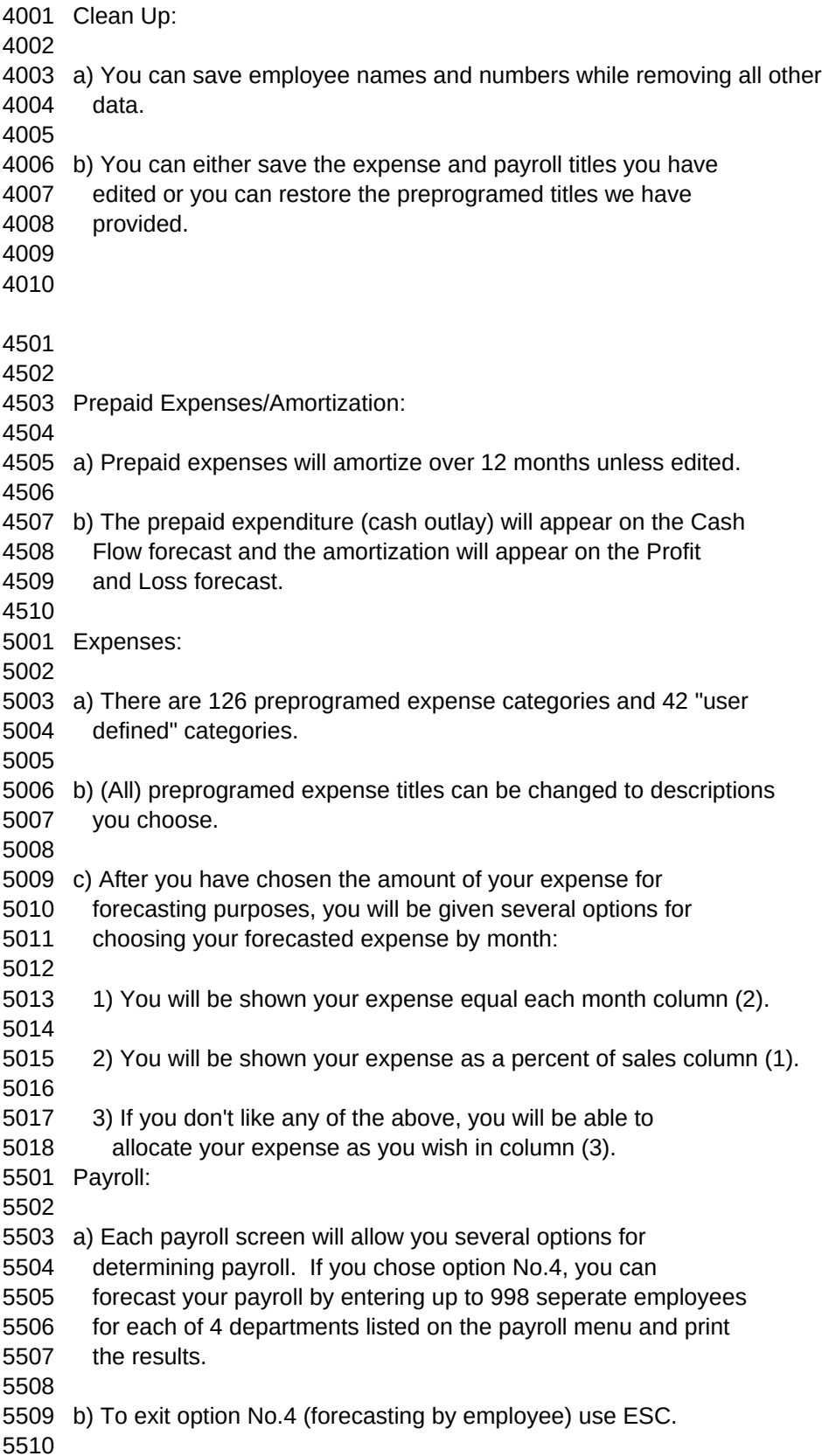

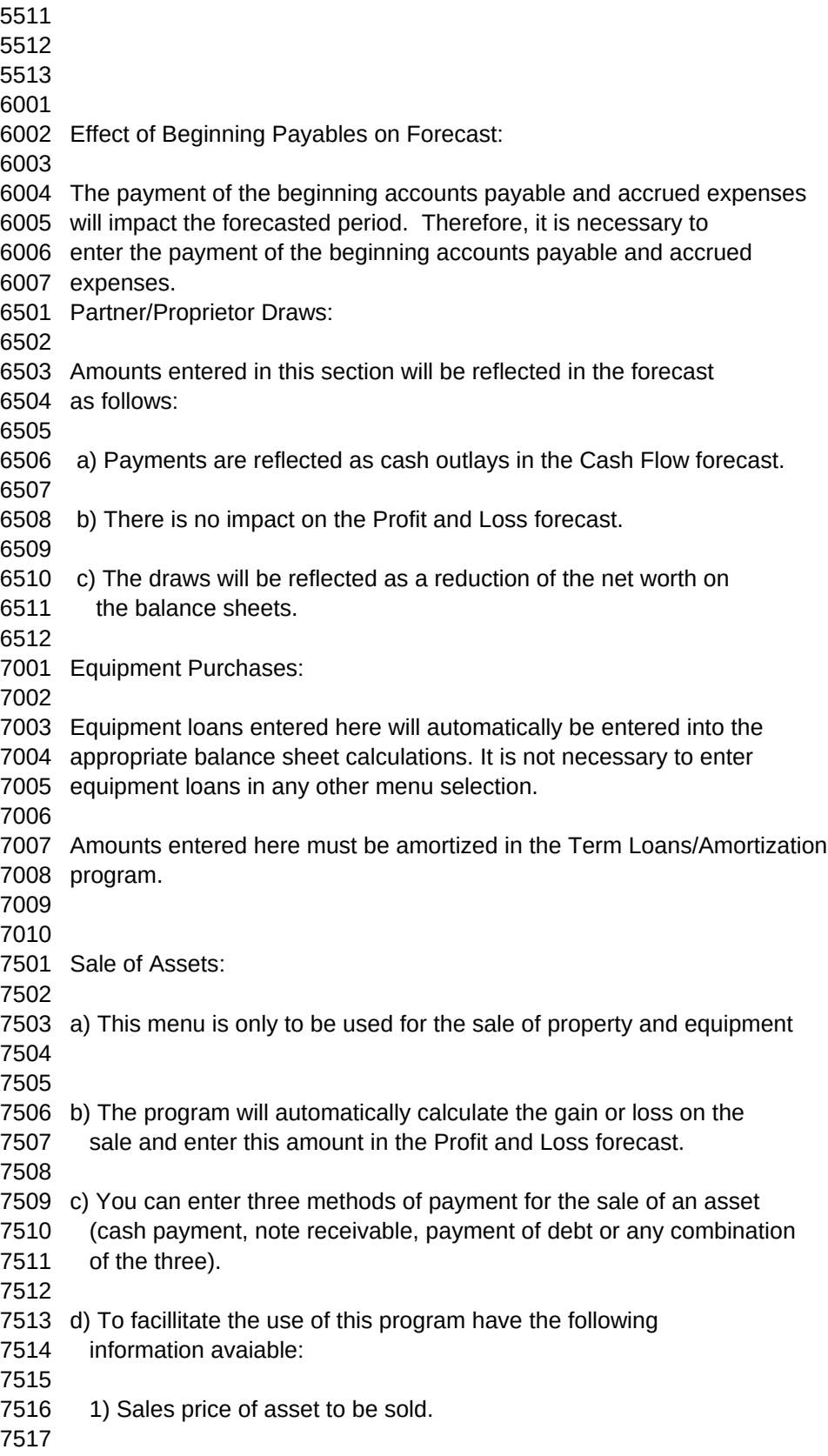

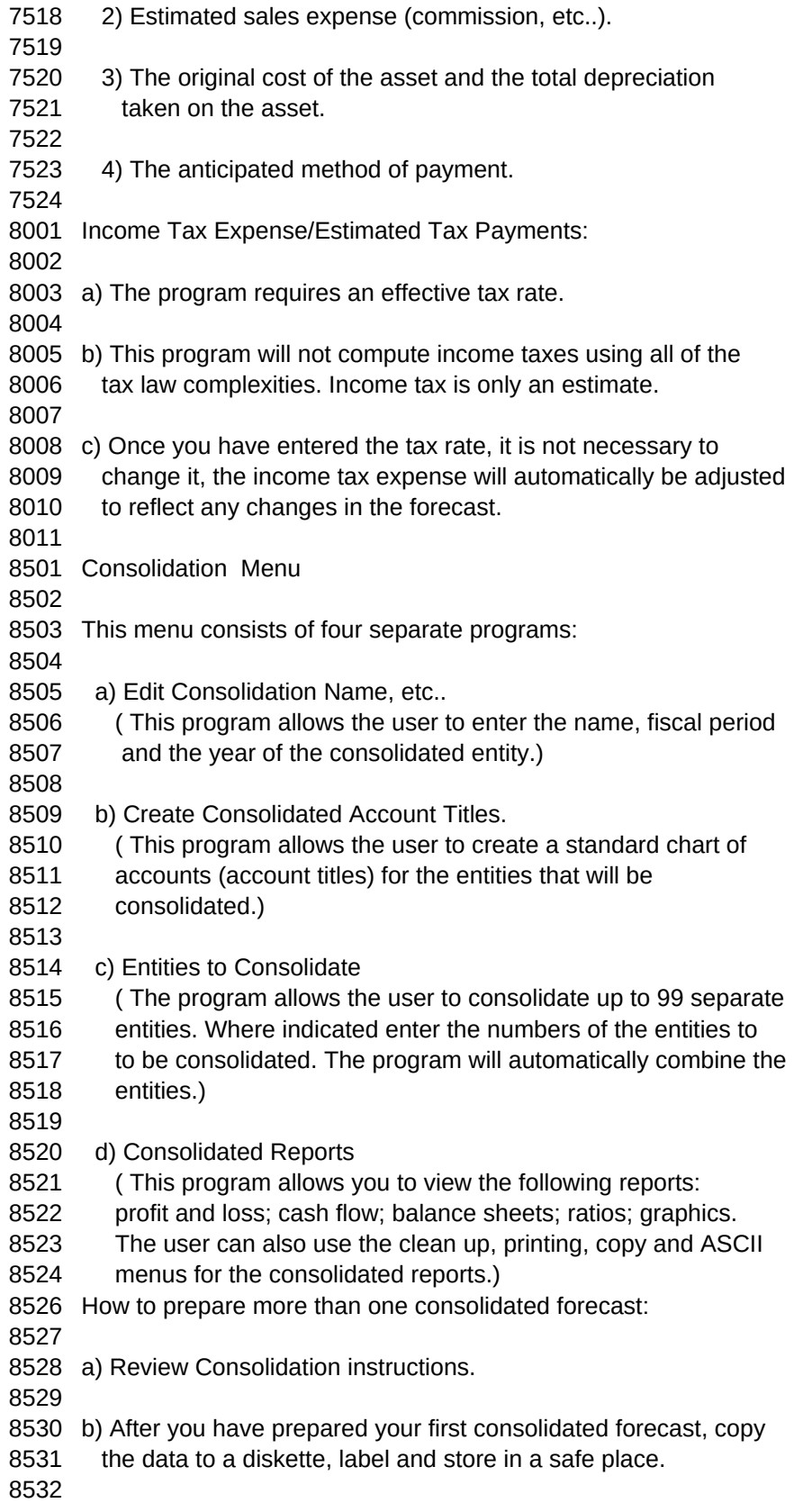

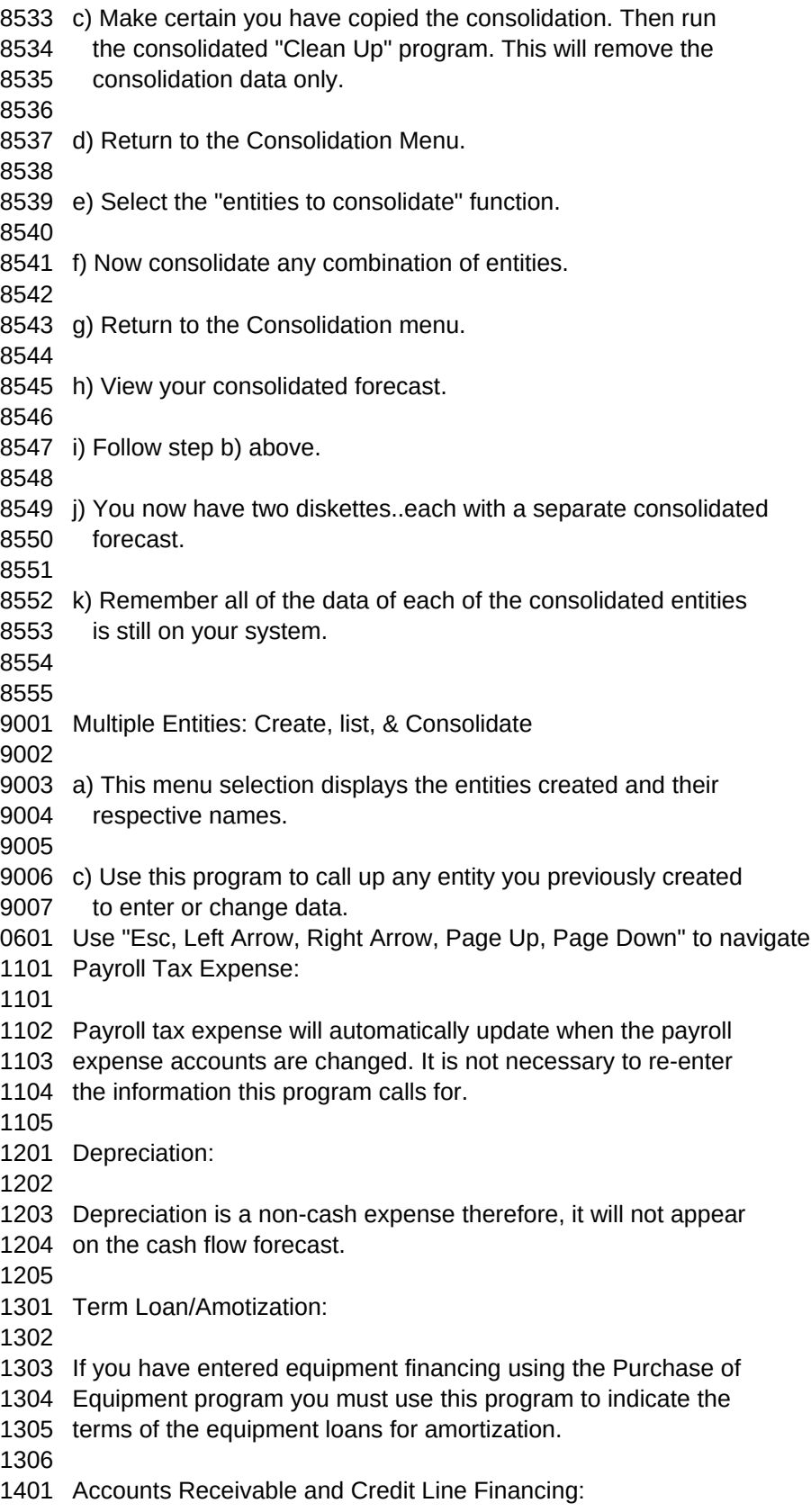

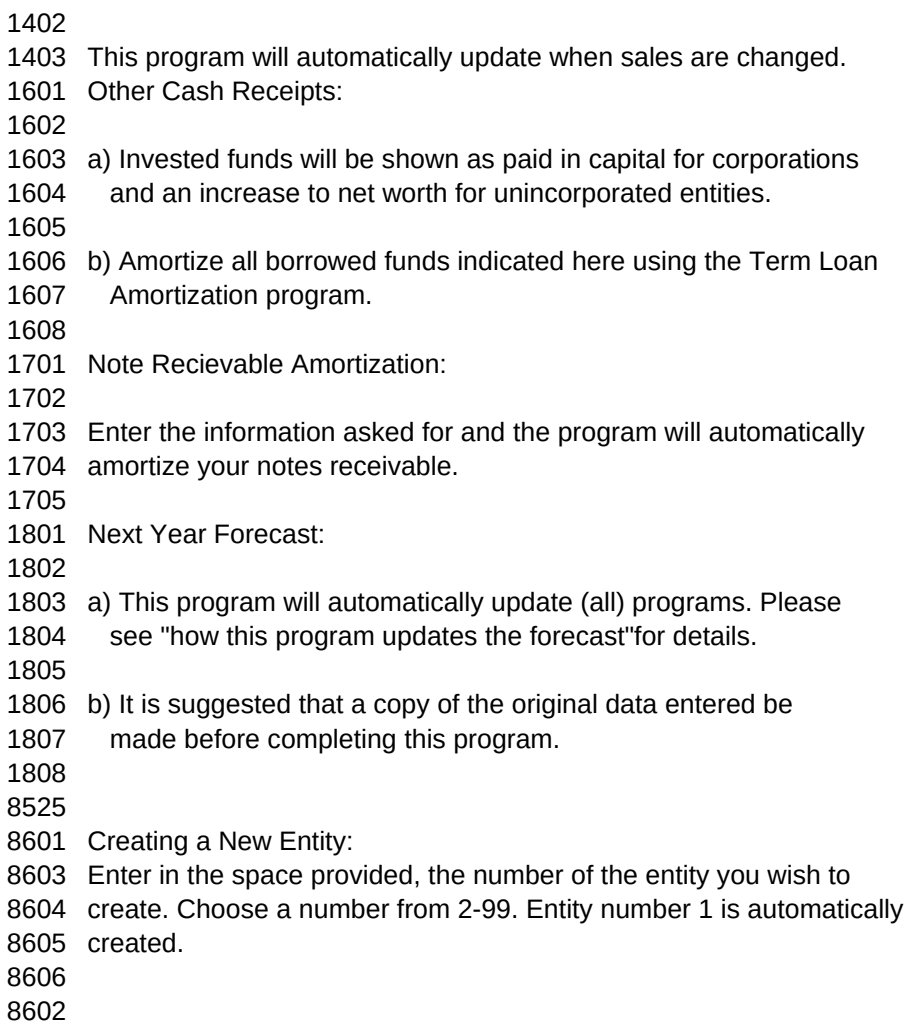